# MSR 系列路由器与 SecPath 防火墙实现 GRE 跨越 IPsec VPN 配置举例

Copyright © 2014 杭州华三通信技术有限公司 版权所有,保留一切权利。 非经本公司书面许可,任何单位和个人不得擅自摘抄、复制本文档内容的部分或全部, 并不得以任何形式传播。本文档中的信息可能变动,恕不另行通知。

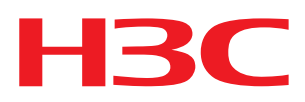

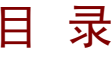

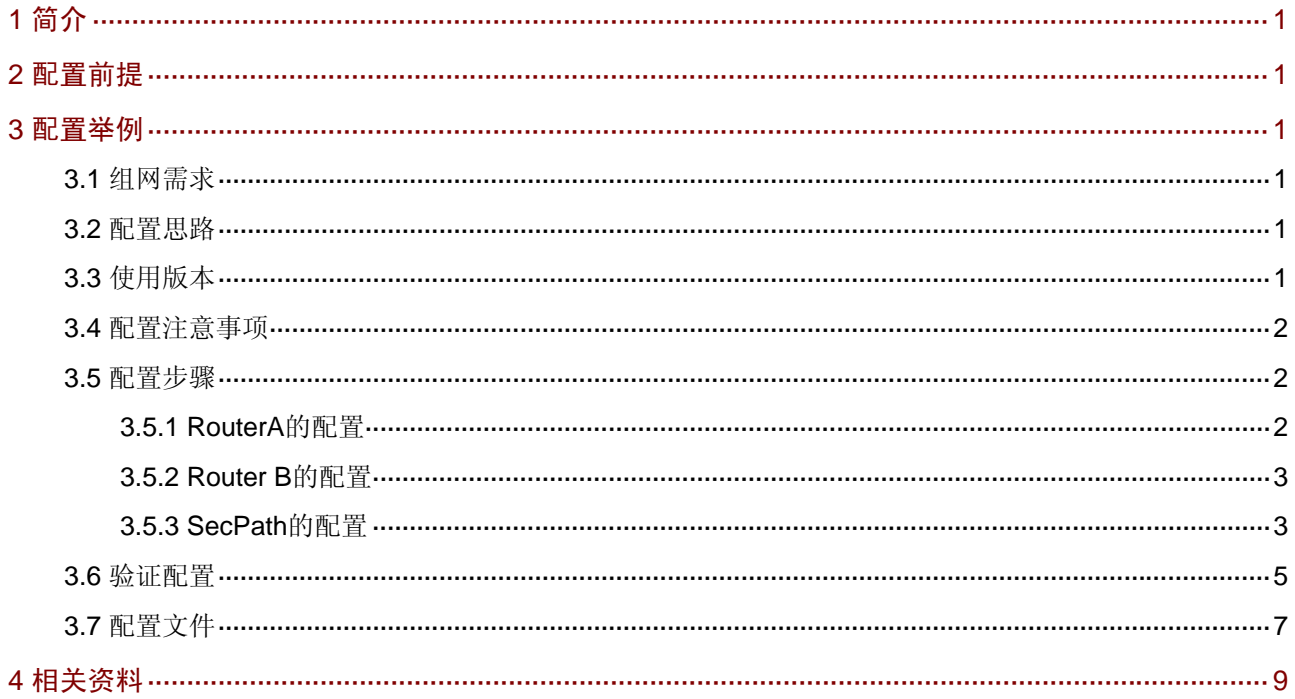

# <span id="page-2-1"></span><span id="page-2-0"></span>1 简介

本文档介绍 MSR 系列路由器与 SecPath 系列 VPN 接入设备实现 GRE 跨越 IPsec VPN 的典型配置 举例。

# <span id="page-2-2"></span>2 配置前提

本文档不严格与具体软、硬件版本对应,如果使用过程中与产品实际情况有差异,请参考相关产品 手册, 或以设备实际情况为准。

本文档中的配置均是在实验室环境下进行的配置和验证,配置前设备的所有参数均采用出厂时的缺 省配置。如果您已经对设备进行了配置,为了保证配置效果,请确认现有配置和以下举例中的配置 不冲突。

本文档假设您已了解 IPsec 和 GRE 特性。

# <span id="page-2-3"></span>3 配置举例

#### <span id="page-2-4"></span>3.1 组网需求

如 [图](#page-2-7) 1 所示, Router A为某公司分支网关, Router B为总部网关, SecPath为总部的一台防火墙。 要求:

- Router A 通过野蛮模式与 SecPath 建立 IPsec VPN,再通过 IPsec VPN 通道与 Router B 建 立 GRE 隧道。
- VPN 隧道必须保证在任何一台设备重启的情况下能够自动建立。

图1 MSR 系列路由器与 SecPath 实现 GRE 跨越 IPsec VPN 配置组网图

<span id="page-2-7"></span>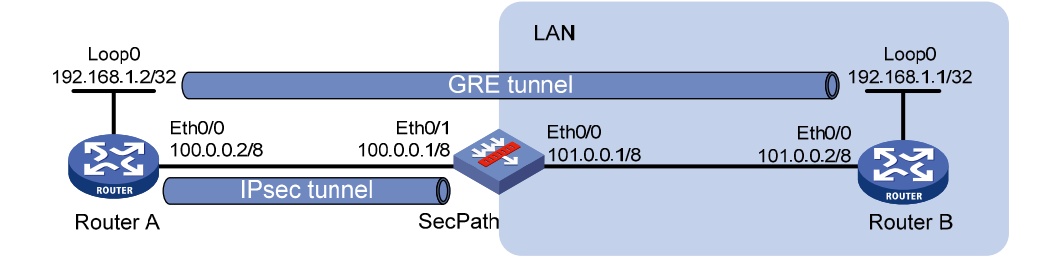

# <span id="page-2-5"></span>3.2 配置思路

通过使能 GRE 的 keepalive 功能, 探测 Tunnel 接口状态, 并配置 keepalive 报文发送周期及最大 发送次数来保证任何一台设备重启的情况下能够自动建立 VPN 隧道。

### <span id="page-2-6"></span>3.3 使用版本

本举例是在 Release 2317 版本上进行配置和验证的。

### <span id="page-3-1"></span><span id="page-3-0"></span>3.4 配置注意事项

在配置 VPN 之前需保证各设备间路由可达。

#### <span id="page-3-2"></span>3.5 配置步骤

#### <span id="page-3-3"></span>3.5.1 RouterA的配置

# 配置接口 Ethernet0/0 的 IP 地址。

<RouterA> system-view [RouterA] interface ethernet 0/0 [RouterA-Ethernet0/0] ip address 100.0.0.2 255.0.0.0 [RouterA-Ethernet0/0] quit # 配置用于 GRE 连接的 Loopback 接口地址。

[RouterA] interface loopback 0 [RouterA-LoopBack0] ip address 192.168.1.2 255.255.255.255 [RouterA-LoopBack0] quit # 配置 GRE 隧道。

[RouterA] interface tunnel 0 [RouterA-Tunnel0] ip address 172.16.1.2 255.255.255.0 [RouterA-Tunnel0] source loopback0 [RouterA-Tunnel0] destination 192.168.1.1

# 使能 GRE 的 keepalive 功能, 并配置 keepalive 报文发送周期及最大发送次数。

[RouterA-Tunnel0] keepalive 3 3 [RouterA-Tunnel0] quit # 配置到总部环回口的静态路由。

[RouterA] ip route-static 192.168.1.1 255.255.255.255 100.0.0.1 # 配置本端安全网关的名字为 branch。

[RouterA] ike local-name branch # 配置 IKE 对等体存活检测。

[RouterA] ike dpd 1

[RouterA-ike-dpd-1] quit

# 创建 ACL3001,定义需要 IPsec 保护的数据流。

[RouterA] acl number 3001 [RouterA-acl-adv-3001] rule 0 permit ip source 192.168.1.2 0 destination 192.168. 1.1 0 [RouterA-acl-adv-3001] rule 5 deny ip [RouterA-acl-adv-3001] quit # 配置 IKE 对等体。 [RouterA] ike peer peer [RouterA-ike-peer-peer] exchange-mode aggressive

[RouterA-ike-peer-peer] pre-shared-key 123 [RouterA-ike-peer-peer] id-type name [RouterA-ike-peer-peer] remote-name center

```
[RouterA-ike-peer-peer] remote-address 100.0.0.1 
[RouterA-ike-peer-peer] nat traversal 
[RouterA-ike-peer-peer] dpd 1 
[RouterA-ike-peer-peer] quit 
# 采用安全提议的缺省配置。
[RouterA] ipsec proposal def 
# 配置 ESP 协议采用 md5 认证算法。
[RouterA-ipsec-transform-set-def] esp authentication-algorithm md5 
[RouterA-ipsec-transform-set-def] quit 
# 创建 IPsec 安全策略 policy, 其协商方式为 isakmp。
[RouterA] ipsec policy policy 1 isakmp 
[RouterA-ipsec-policy-isakmp-policy-1] security acl 3001 
[RouterA-ipsec-policy-isakmp-policy-1] ike-peer peer 
[RouterA-ipsec-policy-isakmp-policy-1] proposal def 
[RouterA-ipsec-policy-isakmp-policy-1] quit 
# 在接口 Ethernet0/0 上应用安全策略。
[RouterA] interface ethernet 0/0 
[RouterA-Ethernet0/0] ipsec policy policy
```

```
[RouterA-Ethernet0/0] quit
```
#### <span id="page-4-1"></span>3.5.2 Router B的配置

#### # 配置接口 Ethernet0/0 的 IP 地址。

```
<RouterB> system-view 
[RouterB] interface ethernet 0/0 
[RouterB-Ethernet0/0] ip address 101.0.0.2 255.0.0.0 
[RouterB-Ethernet0/0] quit 
# 配置用于 GRE 连接的 Loopback 接口地址。
```

```
[RouterB] interface loopback 0 
[RouterB-LoopBack0] ip address 192.168.1.1 255.255.255.255 
[RouterB-LoopBack0] quit
```
#### # 配置 GRE 隧道。

```
[RouterB] interface tunnel 0 
[RouterB-Tunnel0] ip address 172.16.1.1 255.255.255.0 
[RouterB-Tunnel0] source loopback0 
[RouterB-Tunnel0] destination 192.168.1.2
```

```
# 使能 GRE 的 keepalive 功能, 并配置 keepalive 报文发送周期及最大发送次数。
```

```
[RouterB-Tunnel0] keepalive 3 3 
[RouterB-Tunnel0] quit 
# 配置到分支环回口的静态路由。
```
[RouterB] ip route-static 192.168.1.2 255.255.255.255 101.0.0.1

#### <span id="page-4-2"></span>3.5.3 SecPath的配置

# 配置接口 Ethernet0/0 的 IP 地址。

```
<SecPath> system-view 
[SecPath] interface ethernet 0/0 
[SecPath-Ethernet0/0] ip address 101.0.0.1 255.0.0.0 
[SecPath-Ethernet0/0] quit
```
# 配置接口 Ethernet0/1 的 IP 地址。

```
[SecPath] interface ethernet 0/1 
[SecPath-Ethernet0/1] ip address 100.0.0.1 255.0.0.0 
[SecPath-Ethernet0/1] quit 
# 分别配置到总部和分支环回口的静态路由。
```
[SecPath] ip route-static 192.168.1.1 255.255.255.255 101.0.0.2 preference 60 [SecPath] ip route-static 192.168.1.2 255.255.255.255 100.0.0.2 preference 60 # 配置安全区域。

[SecPath] zone name Trust [SecPath-zone-Trust] import interface ethernet 0/0 [SecPath-zone-Trust] quit [SecPath] zone name Untrust [SecPath-zone-Untrust] import interface ethernet 0/1 [SecPath-zone-Untrust] quit # 配置从 Untrust 区域到 Trust 区域允许所有流量通过。

```
[SecPath] interzone source Untrust destination Trust 
[SecPath-interzone-Untrust-Trust] rule permit 
[SecPath-interzone-Untrust-Trust-rule-0] source-ip any_address 
[SecPath-interzone-Untrust-Trust-rule-0] destination-ip any_address 
[SecPath-interzone-Untrust-Trust-rule-0] service any_service 
[SecPath-interzone-Untrust-Trust-rule-0] rule enable 
[SecPath-interzone-Untrust-Trust-rule-0] quit 
# 配置本端安全网关的名字为 center。
```
[SecPath] ike local-name center # 配置 IKE 对等体存活检测。

[SecPath] ike dpd 1 [SecPath-ike-dpd-1] quit

```
# 配置 IKE 对等体。
```

```
[SecPath] ike peer peer 
[SecPath-ike-peer-peer] exchange-mode aggressive 
[SecPath-ike-peer-peer] pre-shared-key 123 
[SecPath-ike-peer-peer] id-type name 
[SecPath-ike-peer-peer] remote-name branch 
[SecPath-ike-peer-peer] nat traversal 
[SecPath-ike-peer-peer] dpd 1 
[SecPath-ike-peer-peer] quit 
# 采用安全提议的缺省配置。
```
[SecPath] ipsec proposal def # 配置 ESP 协议采用 md5 认证算法。

```
[SecPath-ipsec-proposal-def] esp authentication-algorithm md5 
[SecPath-ipsec-proposal-def] quit
```
<span id="page-6-0"></span># 创建 IPsec 安全策略模板 test。

```
[SecPath] ipsec policy-template test 1 
[SecPath-ipsec-policy-template-test-1] ike-peer peer 
[SecPath-ipsec-policy-template-test-1] proposal def 
[SecPath-ipsec-policy-template-test-1] quit 
# 引用 IPsec 安全策略模板创建一条 IPsec 安全策略。
[SecPath] ipsec policy policy 1 isakmp template test 
# 在接口 Ethernet0/1 上应用安全策略。
[SecPath] interface ethernet 0/1 
[SecPath-Ethernet0/1] ipsec policy policy 
[SecPath-Ethernet0/1] quit
```
#### <span id="page-6-1"></span>3.6 验证配置

完成以上配置后,Router A 和 Router B 的内网之间可以建立起 GRE over IPsec 隧道。 # 通过以下显示信息,可以看到分支可以访问总部内网。

```
<RouterA> ping -a 192.168.1.2 192.168.1.1 
   PING 192.168.1.1: 56 data bytes, press CTRL_C to break 
    Reply from 192.168.1.1: bytes=56 Sequence=0 ttl=254 time=4 ms 
    Reply from 192.168.1.1: bytes=56 Sequence=1 ttl=254 time=4 ms 
    Reply from 192.168.1.1: bytes=56 Sequence=2 ttl=254 time=3 ms 
    Reply from 192.168.1.1: bytes=56 Sequence=3 ttl=254 time=3 ms 
    Reply from 192.168.1.1: bytes=56 Sequence=4 ttl=254 time=4 ms 
   --- 192.168.1.1 ping statistics --- 
    5 packet(s) transmitted 
    5 packet(s) received 
    0.00% packet loss 
    round-trip min/avg/max = 3/3/4 ms 
# 可以通过如下显示信息看到, IKE 协商成功, 生成了两个阶段的 SA。
<RouterA> display ike sa
```
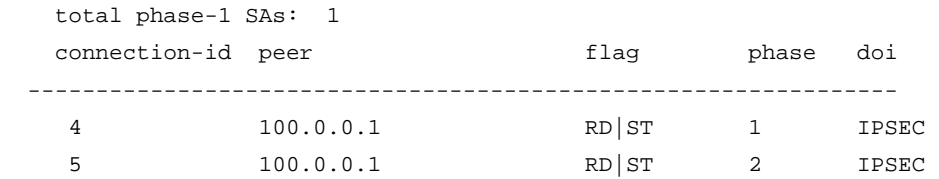

flag meaning

 RD--READY ST--STAYALIVE RL--REPLACED FD--FADING TO--TIMEOUT RK—REKEY # 可以通过如下显示信息查看协商生成的 IPsec SA。

<RouterA> display ipsec sa

===============================

Interface: Ethernet0/0

path MTU: 1500

```
===============================
```

```
 ----------------------------- 
   IPsec policy name: "policy" 
   sequence number: 1 
   acl version: ACL4 
   mode: isakmp 
   ----------------------------- 
     PFS: N, DH group: none 
     tunnel: 
         local address: 100.0.0.2 
         remote address: 100.0.0.1 
    flow:
         sour addr: 192.168.1.2/255.255.255.255 port: 0 protocol: IP 
         dest addr: 192.168.1.1/255.255.255.255 port: 0 protocol: IP 
     [inbound ESP SAs] 
       spi: 0x1EEC43F8(518800376) 
       transform: ESP-ENCRYPT-NULL ESP-AUTH-MD5 
       in use setting: Tunnel 
       connection id: 1 
       sa duration (kilobytes/sec): 1843200/3600 
       sa remaining duration (kilobytes/sec): 1843198/3541 
       anti-replay detection: Enabled 
         anti-replay window size(counter based): 32 
       udp encapsulation used for nat traversal: N 
     [outbound ESP SAs] 
       spi: 0xCB1706BE(3407283902) 
       transform: ESP-ENCRYPT-NULL ESP-AUTH-MD5 
       in use setting: Tunnel 
       connection id: 2 
       sa duration (kilobytes/sec): 1843200/3600 
       sa remaining duration (kilobytes/sec): 1843198/3541 
       anti-replay detection: Enabled 
         anti-replay window size(counter based): 32 
       udp encapsulation used for nat traversal: N 
# 可以通过如下显示信息查看 GRE 隧道的建立情况。
<RouterA>display interface tunnel0 
Tunnel0 current state: UP 
Line protocol current state: UP 
Description: Tunnel0 Interface 
The Maximum Transmit Unit is 1476 
Internet Address is 172.16.1.2/24 Primary 
Encapsulation is TUNNEL, service-loopback-group ID not set. 
Tunnel source 192.168.1.2 (LoopBack0), destination 192.168.1.1 
Tunnel bandwidth 64 (kbps) 
Tunnel keepalive enabled, Period(3 s), Retries(3) 
Tunnel protocol/transport GRE/IP 
     GRE key disabled
```

```
 Checksumming of GRE packets disabled 
Output queue : (Urgent queuing : Size/Length/Discards) 0/100/0 
Output queue : (Protocol queuing : Size/Length/Discards) 0/500/0 
Output queue : (FIFO queuing : Size/Length/Discards) 0/75/0 
 Last clearing of counters: Never 
     Last 300 seconds input: 1 bytes/sec, 0 packets/sec 
     Last 300 seconds output: 6 bytes/sec, 0 packets/sec 
     410 packets input, 4920 bytes 
     0 input error 
     756 packets output, 18144 bytes 
     0 output error
```
# <span id="page-8-1"></span>3.7 配置文件

```
• Router A:
# 
  ike local-name branch 
# 
acl number 3001 
 rule 0 permit ip source 192.168.1.2 0 destination 192.168.1.1 0 
 rule 5 deny ip 
# 
ike dpd 1 
# 
ike peer peer 
 exchange-mode aggressive 
 pre-shared-key cipher $c$3$G9fHwlOJSlW7x7fwkULC601R+rHXWg== 
 id-type name 
 remote-name center 
 remote-address 100.0.0.1 
 nat traversal 
 dpd 1 
# 
ipsec transform-set def 
 encapsulation-mode tunnel 
 transform esp 
 esp authentication-algorithm md5 
# 
ipsec policy policy 1 isakmp 
 security acl 3001 
 ike-peer peer 
 transform-set def 
# 
interface Ethernet0/0 
 port link-mode route 
 ip address 100.0.0.2 255.0.0.0 
 ipsec policy policy 
#
```

```
interface LoopBack0 
 ip address 192.168.1.2 255.255.255.255 
# 
interface Tunnel0 
 ip address 172.16.1.2 255.255.255.0 
 source LoopBack0 
 destination 192.168.1.1 
 keepalive 3 3 
# 
 ip route-static 192.168.1.1 255.255.255.255 100.0.0.1 
# 
• Router B:
# 
interface Ethernet0/0 
 port link-mode route 
 ip address 101.0.0.2 255.0.0.0 
# 
interface LoopBack0 
 ip address 192.168.1.1 255.255.255.255 
# 
interface Tunnel0 
 ip address 172.16.1.1 255.255.255.0 
 source LoopBack0 
 destination 192.168.1.2 
 keepalive 3 3 
# 
 ip route-static 192.168.1.2 255.255.255.255 101.0.0.1 
# 
• SecPath:
# 
zone name Trust id 2 
 priority 85 
 import interface Ethernet0/0 
zone name Untrust id 4 
 priority 5 
  import interface Ethernet0/1 
interzone source Untrust destination Trust 
  rule 0 permit 
 source-ip any_address 
   destination-ip any_address 
   service any_service 
  rule enable 
# 
 ike local-name center 
# 
acl number 3000 
 rule 0 permit gre source 192.168.1.2 0 destination 192.168.1.1 0 
#
```

```
ike dpd 1 
# 
ike peer peer 
 exchange-mode aggressive 
 pre-shared-key cipher TEzJOUGCmuE= 
 id-type name 
 remote-name branch 
 nat traversal 
 dpd 1 
# 
ipsec proposal def 
# 
ipsec policy-template test 1 
 ike-peer peer 
 proposal def 
# 
ipsec policy policy 1 isakmp template test 
# 
interface Ethernet0/0 
 port link-mode route 
 ip address 101.0.0.1 255.0.0.0 
# 
interface Ethernet0/1 
 port link-mode route 
 ip address 100.0.0.1 255.0.0.0 
 ipsec policy policy 
# 
ip route-static 192.168.1.1 255.255.255.255 101.0.0.2 
ip route-static 192.168.1.2 255.255.255.255 100.0.0.2 
#
```
# <span id="page-10-1"></span>4 相关资料

- H3C MSR 系列路由器 命令参考(V5)-R2311
- H3C MSR 系列路由器 配置指导(V5)-R2311